(公社) 愛知宅建発第 20 号

令和 5 年 8 月20日

**会 員 各 位**

 **ご確認下さい。**

(公社) 愛 知 県 宅 地 建 物 取 引 <mark>驚 赫委</mark> (公社)全国宅地建物取引業保証協会優雅本部 会 長 云 伊 藤 <mark>也</mark><br>本 部 長

# **県と共催による研修会のご案内**

# **(会員マイページ上によるWeb受講のご案内)**

拝啓 会員の皆様には、益々ご健勝にて業務にご精励のこととお慶び申し上げます。

 さて、本研修会は宅地建物を適正に取引し、消費者保護を図るための人材の輩出及び高度な人材の育 成並びに優良な事業者の拡大を目的とした事業として、下記の通り開催いたします。

 知識・資質の維持向上を図り消費者の多様なニーズに対応するためにも本研修会の重要性は高く、 正会員の方は義務受講です。必ずご受講いただきますようご案内申し上げます。

 なお、宅建業法にて従業者の教育(業法第 31 条の 2)が定められていることから、会員の皆様にお かれましては、従業者に対しても本研修会に受講いただきますようお願い申し上げます。

# 主 催 愛知県、(公社)愛知県宅地建物取引業協会 (公社)全国宅地建物取引業保証協会愛知本部 研修課目及び講師 **「不動産会社が注意すべきインボイス制度の概要と対策」 講師 : 税理士 春日 佑介 氏 「宅地建物取引業法に関する諸規定等」** 講師:愛知県都市・交通局都市基盤部都市総務課 担当者 **「土砂災害警戒区域等の指定状況の確認方法について」 講師 : 愛知県建設局 砂防課 担当者** 受講方法  **今回の研修会については、 会員マイページを利用した Web 上 (パソコン、 スマートフォン、 タブレット等) の動画視聴による受講となります。 詳細は右記 「マイページ上による受講方法」 をご参照ください。 ※会員マイページの動画視聴ができない場合は、裏面 「インターネット環境が整っていない場合」 を参照し、 ご対応ください。** 受講期間 **令和5年9月1日(金)~ 9月15日(金) ※9月1日 0 : 00 ~9月15日 23 : 59 まで視聴可能です。 ※受講方法及び、 テキストについては8月末のメール便を**

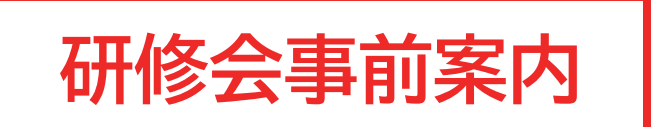

(公社) 愛知宅建発第19号 令和5年8月2日

### 会員各位

(公社) 愛 知 県 宅 地 建 物 取 引 業協委 (公社) 全国宅地建物取引業保証協会按道教科 会 長 本部長 伊藤長

### 県下統一研修会について (事前案内)

拝啓 会員の皆様には、益々ご健勝にて業務にご精励のこ ととお慶び申し上げます。

さて、今夏に開催予定の県下統一研修会については、「会員マ イページ」を利用した「WEB研修」とし、9月1日より実施する予 **定です。** 

受講方法などの詳細につきましては、8月下旬にご案内い たしますので、ご確認を頂きますようお願いします。

敬具

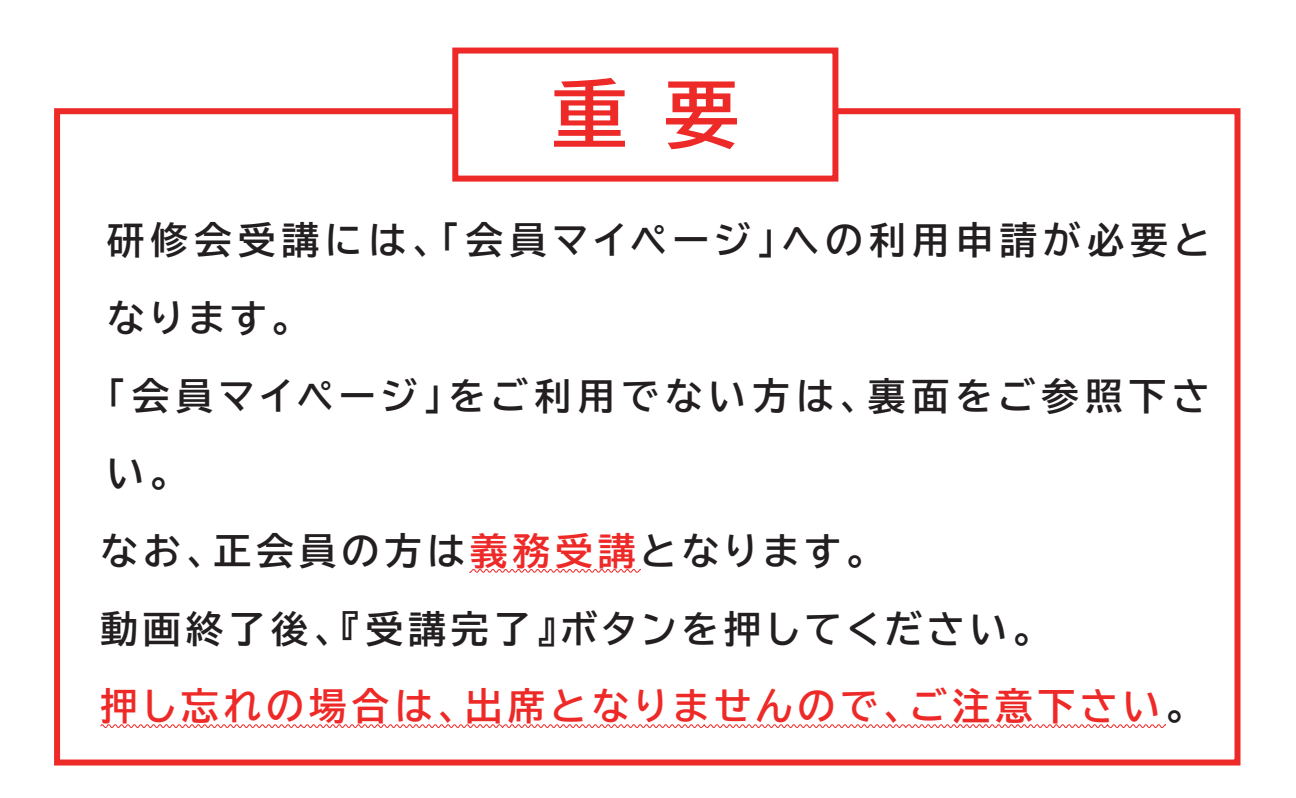

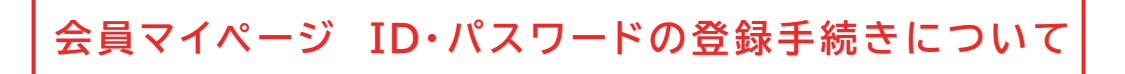

ご利用に際しては、ID·パスワードを会員本店·支店ごとに発行します。 本会ホームページトの会員マイページを開き、新規登録の手続き下さい。

࠙ᮏࢪ࣮࣒࣮࣌࣍ TOP ⏬㠃ࠚ ἁἼἕἁᴾ

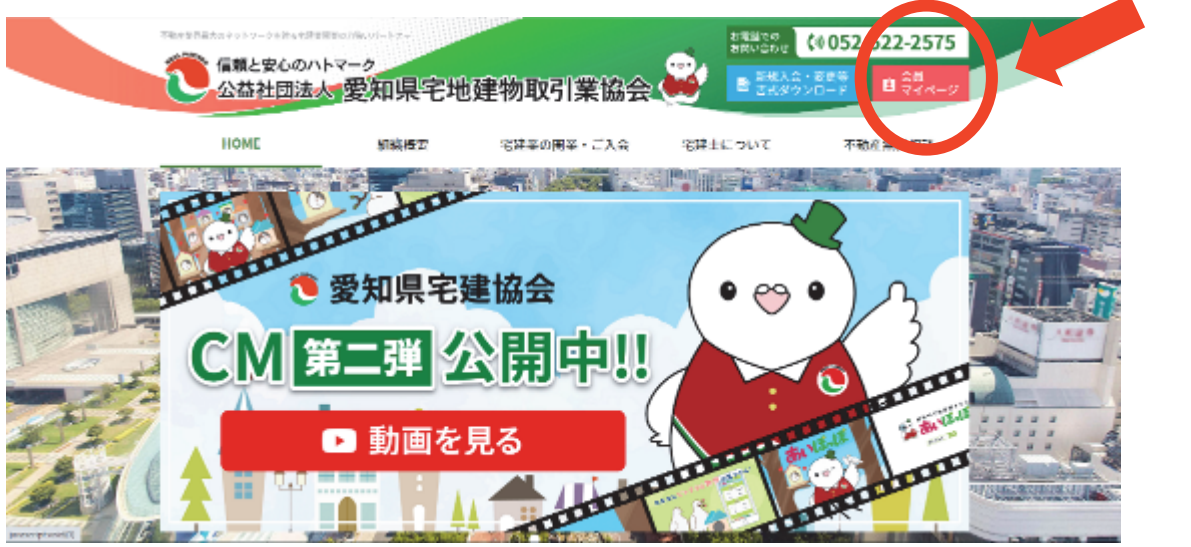

### 【会員マイページ初回登録画面】

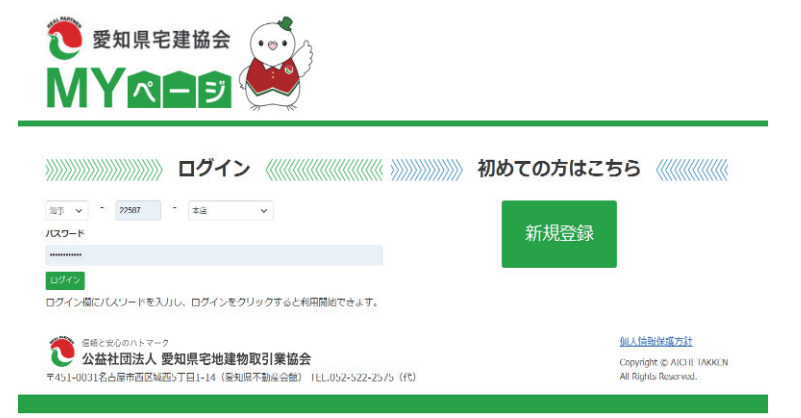

- ① 新規登録をクリック
- ② 免許番号等を入力し て申請するをクリッ ク
- (3) パスワードが記載さ れた FAX が事務所 に届きます。

※本会会員限定のサービスとなりますので、本会会員外の宅建業者 ID・パスワードを口外しないよう お願いします。

※会員マイページの開き方、パスワードを忘れた方は下記にご連絡下さい。

く会員マイページに関するお問合せ〉 ᾄᾁᵋᾄᾁᾁᵋᾁᾄᾆᾄᴾ܄ (公社)愛知県宅地建物取引業協会

# **受講方法**

**※会員マイページ未登録の方及びインターネット環境が整っていない方につきましては、 3枚目をご参照ください。**

**下記手順に沿って、 受講をお願いいたします。**

# **マイページ上による受講方法 (パソコン、 スマートフォン、 タブレット等)**

 **①会員マイページ TOP、 お知らせ欄の下にある研修会バナーをクリック**

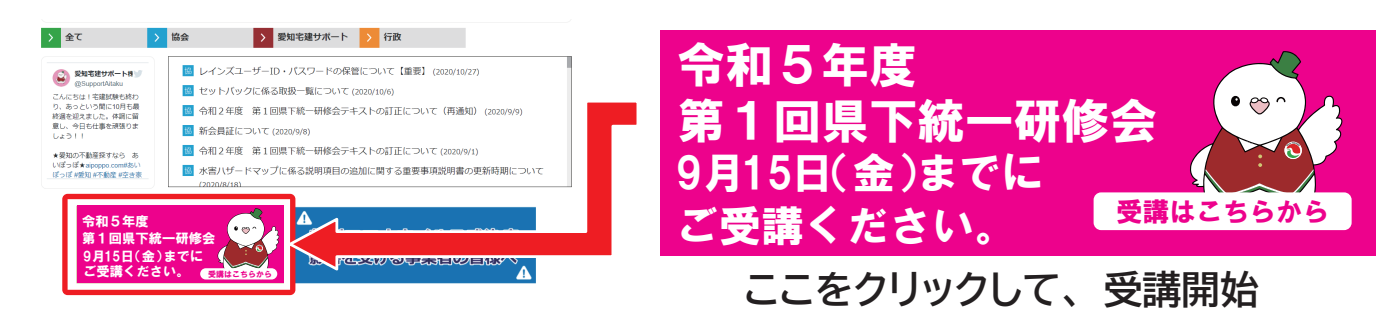

 **②会員種別を選択し、 「受講開始」 をクリック。**

 **(正 ・ 準会員は表示される受講者名を選択。 一般従業者は、 「受講者氏名」 欄に氏名を入力する 必要があります。)**

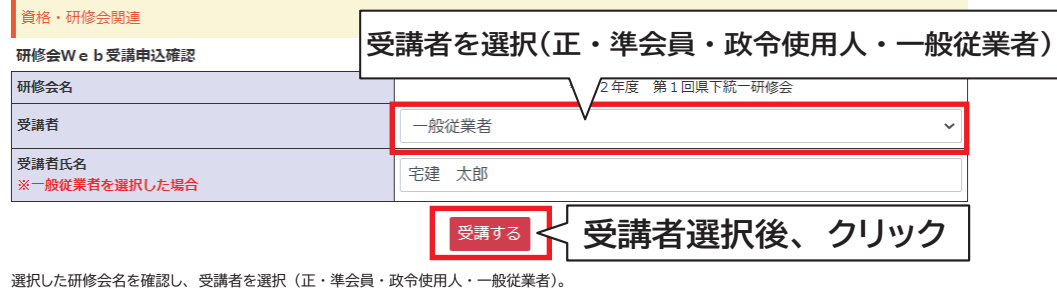

選択した研修会名を確認し、受講者を選択(正・準会員・政令使用人・一般従業者)。<br>一般従業者を選択した場合は、氏名欄へ入力。<br>内容に間違いがなければ、「受講する」ポタンを押し、受講開始。

 **③動画一覧画面となりますので、順番に 「視聴する」 ボタンをクリックし、動画を視聴してください。 キーワードが設定されている課目については、 動画の最後に表示されるキーワードを入力いただ くことで次の動画が視聴可能となります。**

 **すべての動画を視聴後、 「受講完了」 をクリックすることで受講完了となります。**

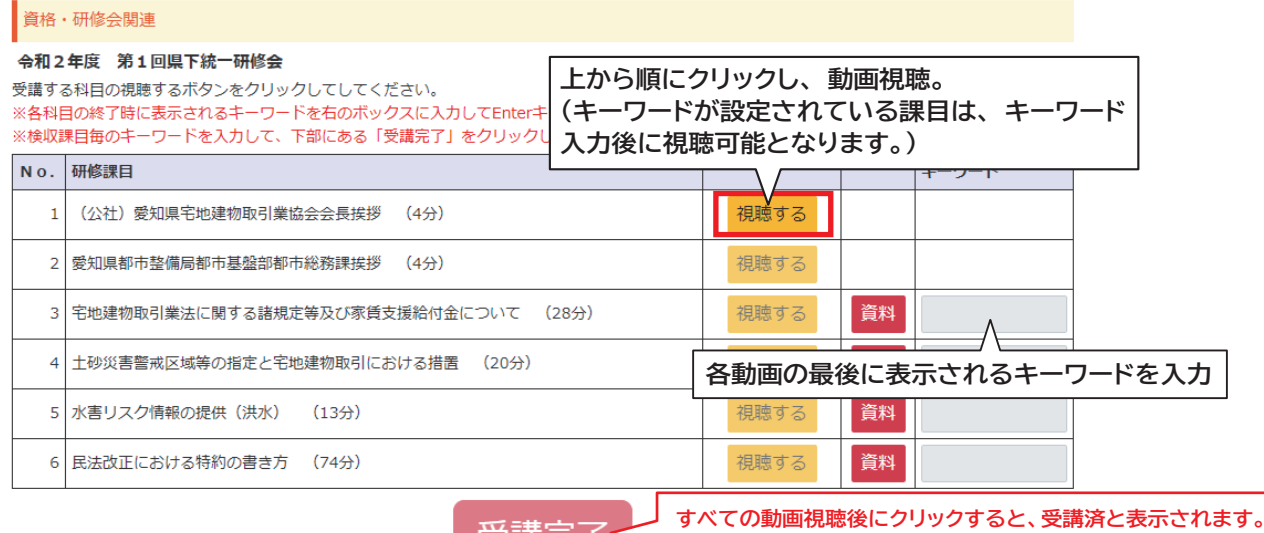

又語元」

**※受講完了ボタンを押さないと出席に反映されません。**

### **※ マイページ未登録の会員様 (利用申請が必要となります。)**

**①愛知県宅建協会ホームページの 「 」** ● 愛知県宅建協会 MY800 **をクリックし、 会員マイページを開きます。 ①ここから利用申請する。 PamAA** & PHHF **②会員マイページログイン画面の 「新規登録」 ボタン** ログイン **をクリックいただき、免許番号を入力して 「申請する」**  $\sin \theta$ - 本店 **ボタンをクリック。** 新規登録 パスワード **③パスワードが FAX で届くので、 再度ログイン画面 を開き、 免許番号 ・ パスワードを入力することでロ** ログイン欄 **②パスワードが届いたら、 免許番号とともに入力。 グインできます。**

# **★マイページ登録後は、 表面 「マイページ上による受講方法」 を参照 いただき、 手順に沿って受講をお願いいたします。**

#### **※代理受講について**

 **正会員の代理受講につきましては、 「県に届出のある政令使用人のみ」 認められます。 専任の宅建士や従業者の方では 「正会員の代理」 とはなりませんのでご注意ください。**

**※政令使用人とは?**

 **従たる事務所 (支店など) で、 代表者が常勤しない事務所に設置する従事者で、 契約を締結 する権限を有し、 常勤する事務所の代表者のことをいいます。**

**(代理受講方法)**

**・ 会員種別画面にて 「政令使用人による代理受講」 を選択し、 必要事項を入力後 「受講開始」 をクリック。**

**※政令使用人を選択していない場合は正会員の出席は反映しませんのでご注意ください。 ※受講開始後は、 マイページを利用した受講方法と同じです。**

# **★インターネット環境が整っていない場合★**

 **同封の県下統一研修会テキストを熟読いただき、 下記をご提出ください。**

 **・ 受講報告書 (右記)**

 **※報告書提出先 : 各支部事務所 (FAX 可)**

**インターネット環境が整っていない方につきましては、 テキストを読んでいただいた後、 右記「受講報告書」を期間内に所属支部へご提出いただきますよう、お願いいたします。**

**ご不明なことは、 下記にお問合せください。 (公社) 愛知県宅地建物取引業協会 本部事務局 052-522-2575** **※会員マイページで受講完了された場合は、 提出不要です。**

**令和 年 月 日** 

### **令和5年度 第1回県下統一研修会 受講報告書**

**上記研修会につきまして、 受講を完了いたしましたので、 下記の通りご報告いたします。**

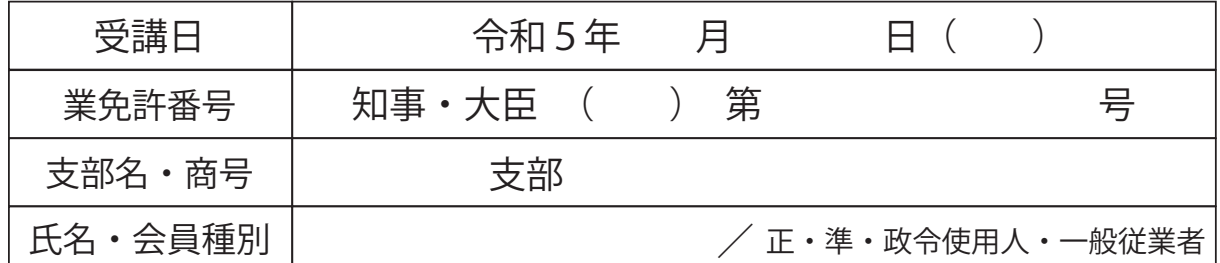

**(受講報告レポート)**

各課目のポイントや感想について記述してください。

**第1課目 「宅地建物取引業法に関する諸規定等」**

**第2課目 「土砂災害警戒区域等の指定状況の確認方法について」**

**第3課目 「不動産会社が注意すべきインボイス制度の概要と対策」**

**★作成後は、 所属支部へお送りください。 (FAX 可) 提出期限は、 9月15日までにご提出ください。**